## **Filtering Shop Orders by Date**

Last Mo d ifie d o n 22/0 9/20 16 2:14 p m AEST

## **Quick Steps: Shop > Order Management > Advanced Search**

Viewing Orders allows you to view any outstanding orders and the details of them to allow you to pack and complete the order. You can filter your orders by a date range using the Advanced Search function to enable you to only view orders from a specific date when completing or viewing orders.

1. Within the Management Console, select **Shop** from the top menu, then **Order Management** from the left menu.

2. This page will open automatically onto your Outstanding Orders.

- Logged in as: System Administrator STG SAMPLE - Club Log Off Home Website **Members** Subscriptions Shop Auctions TicketDesq Events Registrations **Competitions Tools** Administration **SportsTG Noticeboard** Order Management Orders Refund ds Listin All Orders **Outstanding** Part Packed Ready For Dispatch Shipped Cancelled Type here then press enter to search for orders in your store. Advanced Search  $\sqrt{\frac{h}{\pi}}$ Products Add an Order... Export These Orders... or Choose an action  $\bullet$  Go Per page: 20  $\bar{\phantom{a}}$ Total Customer Date **Status** Action  $ID +$  $\pmb{\mathrm{v}}$ 果 1589790 Test, Tommy 17 Dec 2015  $$2.10$ Outstanding  $\overline{\phantom{a}}$ - Actions --Analytics 1609686 Sample, Samantha 24 Aug 2016  $$65.00$  $\bullet$ -- Actions -- $\bar{\phantom{a}}$ Outstanding Shop Settings Marketing
- 3. Select **Advanced Search** at the right of the Search field.

4. You will then need to filter on the Date Range and Date Type.

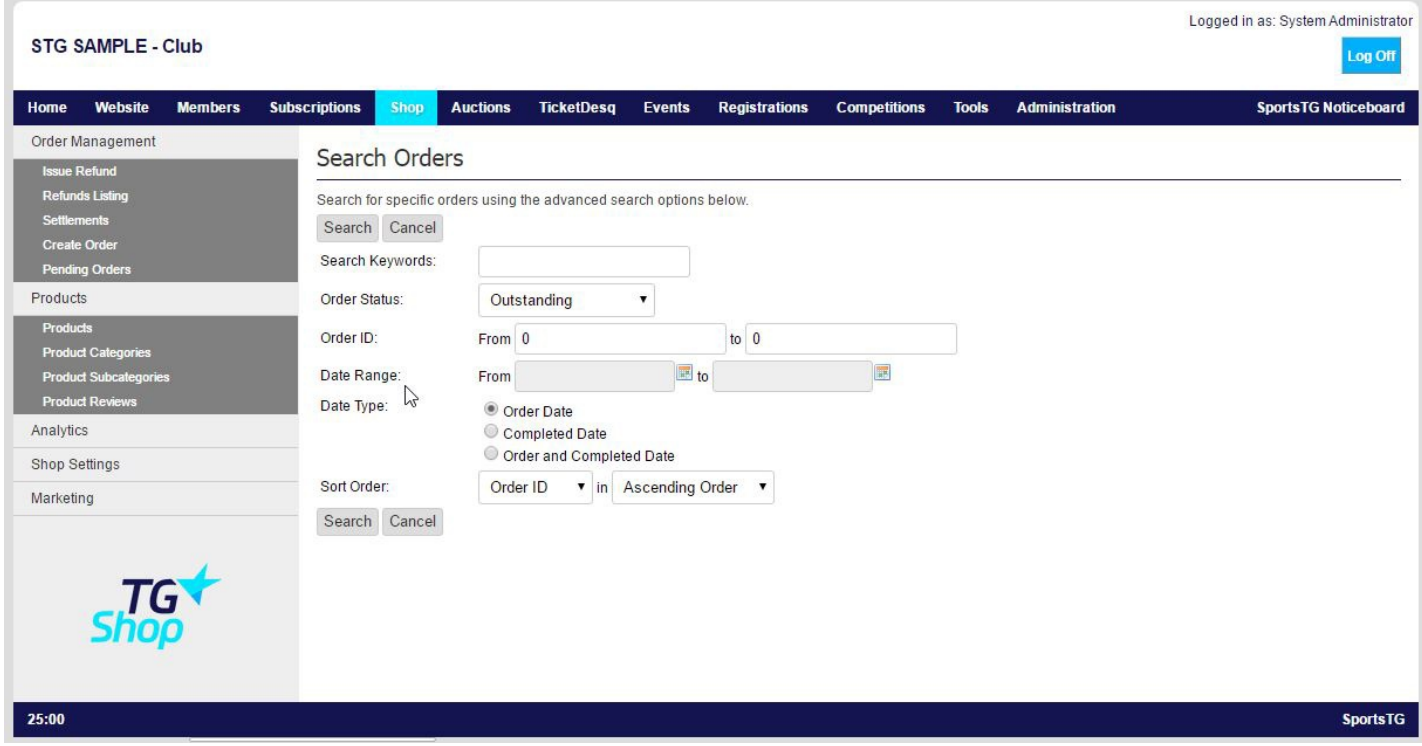

You can filter on the Order Date, Completed Date or Both.

5. Click **Search** to view the orders from your selected date range.

If searching for orders by their Completed Date, you will need to make sure you are in the Shipped area of Orders for the correct orders to display.

**Note:** Filtering Orders allows you to view only those orders placed in a certain date range without having to sort through all the orders in your system.

## **Related Articles**

[template("related")]